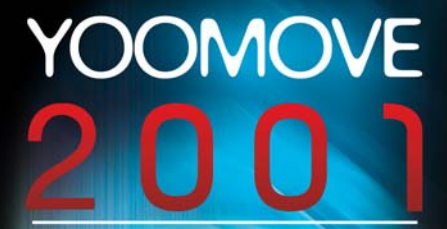

# **MANUEL D'UTILISATION USER'S MANUAL**

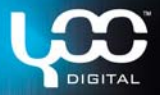

# YOOMOVE200

# FRANCAIS

# Sommaire

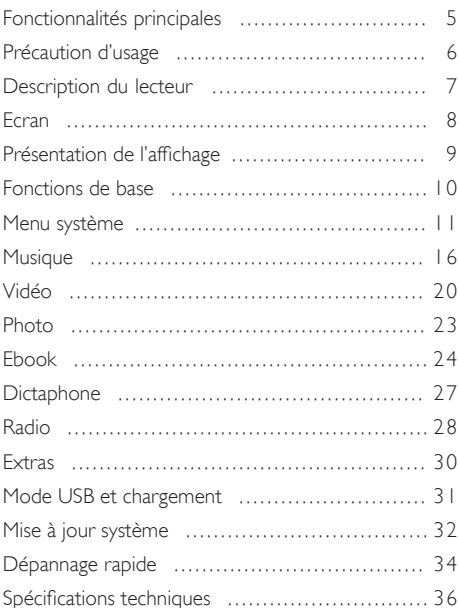

- Veuillez lire attentivement le présent manuel avant d'utiliser votre nouveau lecteur.
- Yoo Digital se réserve le droit de modifier les spécifications et autres informations sans notification préalable.
- Respectez les lois sur le copyright en vigueur dans votre pays.
- La forme et la couleur de votre appareil peuvent être différentes de celles présentées en illustration.
- L'écran d'affichage par défaut peut être différent de celui présenté ici.

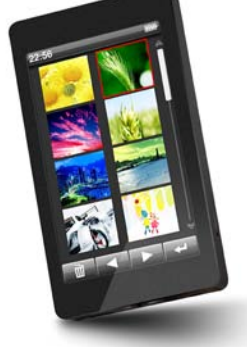

# Fonctionnalités principales

- Ecran tactile 3.0 pouces avec affichage true colour TFT.
- Compatible avec formats audio MP3 / WMA / FLAC / APF / AAC, PLAY FX, spectrum, affichage de texte et mémorisation de pistes.
- Compatible avec formats vidéo MPEG-4 (AVI) RM, RMVB, WMV FLV et mémorisation de lecture, taille 400x240, technologie Clear Video.
- Manipulation par secousses.
- Diaporama pour images au format JPG / BMP / GIF.
- Réglage écran manuel et auto via la fonction G-Sensor.
- Micro intégré, durée d'enregistrement ultra longue.
- Emetteur-récepteur Radio FM.
- Accéléromètre G-SENSOR.
- Economie d'énergie, contrôle luminosité, extinction automatique.
- Modes EO et repeat multiples.
- Multilingues : 19 langues au choix.
- Compatible Win2000 / Win XP/ Vista sans pilote supplémentaire.
- Transfert via port USB 2.0 high speed (taux de transfert max 4MB/Sec).
- E-book et mémorisation de signets.
- Disque amovible.
- Fonction multitâches : vous pouvez écouter de la musique tout en lisant un livre électronique ou en visualisant des photos.
- Compatible DRM9.

*\* Toutes les informations concernant la garantie, les caractéristiques du produit et ses spécifications sont susceptibles d'être modifiées sans notification préalable.*

# Précautions d'usage

- 1. N'utilisez pas le lecteur dans des conditions atmosphériques extrêmes, qu'il s'agisse de chaleur, de gel, d'humidité ou de poussière.
- 2. Ne laissez pas choir le lecteur lorsque vous l'utilisez.
- 3. La longévité de la pile dépend de l'utilisation que vous faites du lecteur, de son fabriquant et de sa date de production.
- 4. Rechargez la pile si vous vous trouvez dans l'une des situations suivantes :
	- L'icône de la pile est à un niveau bas.
	- Le système s'éteint automatiquement, même après réinitialisation.
	- Les boutons ne fonctionnent pas.
- 5. En cours de formatage, téléchargement ou mise à jour, ne déconnectez pas le lecteur du PC sous peine d'abîmer les fichiers en cours de transfert, voire le lecteur lui-même.
- 6. Les décharges statiques au niveau du câble en cours de connexion au PC peuvent endommager les fichiers ou l'espace de stockage sur le lecteur.
- 7. Le lecteur se recharge lorsqu'il est connecté au PC via le câble USB fourni.
- 8. Le lecteur ne contient aucune pièce remplaçable. S'il est démonté, il risque d'être endommagé et de ce fait annuler la garantie. Référez-vous au chapitre « Dépannage rapide » en cas de problèmes.
- 9. Nous nous réservons le droit d'apporter des améliorations au produit. La version des outils et logiciels peut avoir un effet sur ses performances et fonctionnalités. Ils peuvent être modifiés sans notification préalable.
- 10. Les illustrations du présent manuel peuvent ne pas correspondre à votre lecteur.
- 11.Respectez les lois concernant le copyright en vigueur dans votre pays.

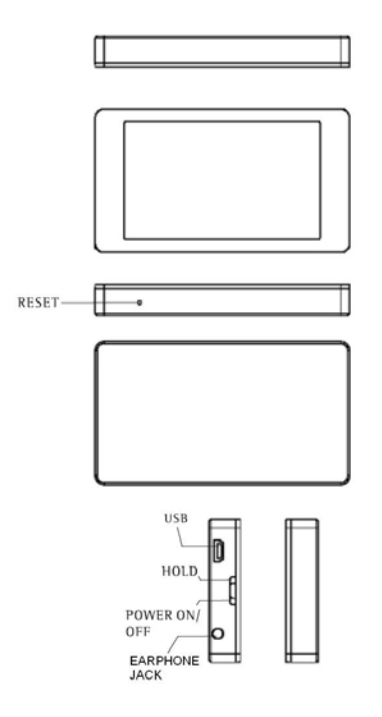

#### Ecran

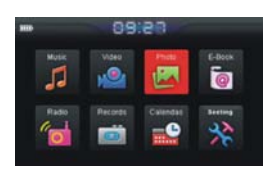

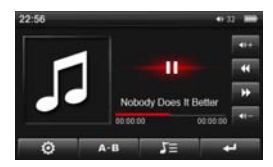

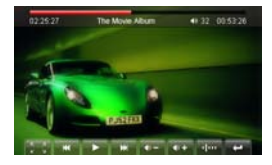

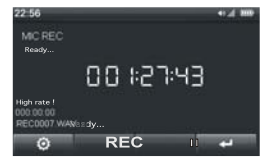

#### Menu principal

Lecture Audio

Jeux Vidéo

#### Dictaphone

# Présentation de l'affichage

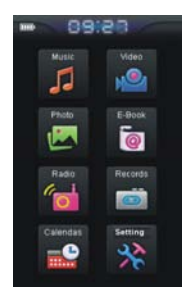

Menu principal Lecture photos

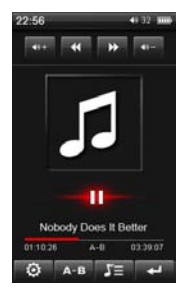

Lecture audio Radio

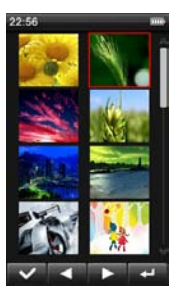

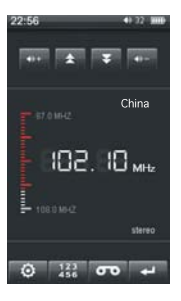

#### • Marche/arrêt

- Marche : poussez le bouton d'allumage vers le bas et maintenez-le pendant 3 sec. Le lecteur s'allume et affiche le menu principal.

#### - Arrêt :

a. En cours de lecture, poussez le bouton d'allumage vers le bas et maintenez-le pendant 2 sec. pour éteindre le lecteur. b. Si la pile est presque déchargée, le lecteur s'éteint automatiquement.

#### • Verrouillage

En mode Vidéo, Dictaphone ou Lecture audio, vous pouvez verrouiller les boutons pour éviter toute manipulation intempestive.

- Verrouillage : quelle que soit la page de menu, poussez le bouton d'allumage vers HOLD : l'écran est à présent verrouillé et aucune touche ne fonctionne.

- Déverrouillage : lorsque l'écran est verrouillé, il suffit de pousser le bouton d'allumage vers le bas pour le déverrouiller.

#### • Réinitialisation

Si votre lecteur ne fonctionne pas correctement, réinitialisezle en appuyant sur le bouton RESET. Ceci aura pour effet de rétablir tous les paramètres par défaut.

#### • Accéléromètre-G SENSOR

10 Pour vous permettre de faire pivoter le lecteur dans tous les sens, ce modèle intègre une fonction d'accéléromètre G-SEN-SOR : c'est grâce à ce dispositif que le lecteur ajuste l'affichage (sauf en mode vidéo) dans toutes les directions.

*Note : l'accéléromètre G-SENSOR n'a pas d'effet sur la rotation de l'écran en avion.*

• Connexion à l'ordinateur et transfert de fichiers

Allumez votre ordinateur et connectez-y le lecteur à l'aide du câble USB fourni. L'ordinateur détecte le lecteur comme n'importe quel autre disque amovible et permet le transfert et la gestion de fichiers sur le lecteur sans l'intervention d'un quelconque logiciel tiers.

#### • Chargement du lecteur

Le lecteur se recharge lorsqu'il est connecté à un ordinateur via le câble USB fourni. Le chargement dure environ 6 heures si le lecteur est complètement déchargé. L'ordinateur doit rester allumé tout le temps que dure le rechargement. Vous avez accès au menu du lecteur lorsque celui-ci est connecté à l'ordinateur lors de l'opération de chargement en cliquant sur l'icône symbolisant le disque amovible dans le coin droit en bas de l'écran.

#### Menu système

Le menu principal s'affiche lorsque le lecteur s'allume. Le menu comprend les rubriques : « Musique », « Vidéo », « Photo », « Livre électronique », « Explorer », « Dictaphone », « Autres fonctions » et « Paramètres ». Il vous suffit de toucher une icône pour avoir accès à la fonctionnalité correspondante. Touchez l'icône **pour revenir au menu précédent**. Au menu principal, touchez l'icône **\*** pour avoir accès à la rubrique des paramètres.

1. Touchez l'icône **de la pour choisir la rubrique précé-**

dente ou suivante ou bien touchez directement la colonne correspondant à la rubrique pour effectuer votre choix.

- 2. Touchez l'icône  $\blacksquare$  ou touchez directement la colonne correspondant à la rubrique pour valider votre choix et avoir accès au menu de la fonction voulue.
- 3. Touchez l'icône **de pour revenir au menu ou au répertoire** précédent.

#### Réglage de l'affichagge

Sélectionnez la rubrique « Réglage de l'affichage » : vous avez directement accès au sous-menu. Sélectionnez ensuite parmi l'une des options suivantes :

#### a. Durée de l'éclairage

Réglez la durée de l'éclairage après chaque opération.

1. Sélectionnez en touchant "Light Time" pour avoir accès aux différentes valeurs.

2. Touchez l'icône **de la valeur de la valeur de la valeur** de votre choix parmi : 5/10/15/20/30 secondes/ Toujours allumé.

3. Touchez l'icône **de la colonne** du touchez directement la colonne de la rubrique pour confirmer votre choix et revenir au menu précédent.

#### b. Luminosité

La luminosité peut se régler pour obtenir une qualité de visualisation optimale.

#### c. Mode d'éclairage

La veilleuse peut être réglée à des fins d'économie d'énergie.

1. Touchez la rubrique "Mode d'éclairage" pour afficher les

valeurs possibles.

2. Touchez l'icône **de la valeur de la valeur de la valeur** de votre choix parmi : Sombre/Pénombre.

3. Touchez l'icône **de la culture directement la valeur** pour définir le mode que vous désirez.

#### Réglage Système

Sélectionnez la rubrique "Réglage Système" pour avoir directement accès au sous-menu, puis sélectionnez en touchant l'une des valeurs suivantes :

#### a. Mise à jour

Sélectionnez la rubrique "Mise à jour" si vous voulez qu'une boîte de dialogue vous rappelle de mettre à jour le système : sélectionnez "OUI" ou "NON" soit pour poursuivez soit vous quittez la rubrique mise à jour. Si le lecteur ne contient pas de logiciel à mettre à jour, la boîte de dialogue vous demande de confirmer le retour au menu précédent.

#### b.Réinitialisation

Sélectionnez la rubrique "Restorable" si vous voulez qu'une boîte de dialogue vous rappelle de réinitialiser le système, sélectionnez "OUI" pour poursuivre l'opération ou "NON" pour restaurer les paramètres d'usine ou sortir du sousmenu.

#### c. Calibration OK

La finesse de la sélection tactile peut devenir approximative à la longue. Cette option lance un re-calibrage de l'écran. Touchez l'option "Calibration OK" pour valider le mode calibration, touchez le curseur "+".

Lorsque le curseur "+" se déplace, relancez l'opération de

calibrage jusqu'à obtenir un résultat convenable puis revenez au menu principal.

#### d.Réglage du G-SENSOR

Vous pouvez valider ou refuser le réglage automatique de la fonction G-GENSOR.

1. Sélectionnez la rubrique "Turn Setting" pour avoir accès aux différentes options.

2. Touchez l'icône **de la pour choisir entre Off et** On.

3. Touchez l'icône **de la cult du** cult duchez la colonne de la rubrique pour saisir votre choix.

#### e.Réglage des secousses

Vous pouvez valider ou désactiver la fonction secousse.

1. Sélectionnez la rubrique "shake Setting" pour avoir accès aux différentes options.

2. Touchez l'icône **de la pour choisir entre Off et** On.

3. Touchez l'icône **de la cultura de la rubrique** pour saisir votre choix.

#### Bureau

Sélectionnez la rubrique "Bureau" pour avoir directement accès sous-menu, puis sélectionnez l'un des 5 bureaux proposés.

#### Réglage de l'heure

Sélectionnez la rubrique "Réglage de l'heure" pour avoir directement accès sous-menu, puis sélectionnez :

#### a. Heure

Touchez sou a pour régler l'heure et les minutes, puis touchez v pour valider votre choix ou touchez v pour revenir au menu précédent.

#### b.Date

Touchez ou **pour régler le jour, le mois et l'année**, puis touchez  $\blacktriangleright$  pour valider votre choix ou touchez pour revenir au menu précédent.

#### Langue

Sélectionnez la rubrique "Langue" pour avoir directement accès au sous-menu, puis sélectionnez la valeur de votre choix :

- 1. Touchez l'icône **de la pour effectuer votre choix.**
- 2. Touchez l'icône vou touchez la colonne de rubrique pour choisir la langue voulue.

#### Information Système

Touchez l'option "System Information" : le lecteur affiche toutes les informations relatives au système, telles que fabriquant, nom de produit, version principale, identifiant hardware, taille mémoire.

#### Délai de mise en veille

Réglez le délai au bout duquel le lecteur se met automatiquement en veille.

- 1. Touchez les icônes **ou pour sélectionner la valeur** de votre choix parmi : 10 / 20 / 30 / 60 minutes / Pas de mise en veille automatique.
- 2. Touchez l'icône  $\blacksquare$  ou touchez directement la colonne de la rubrique pour valider votre choix.

#### Fermeture Auto

Vous pouvez valider l'option Fermeture automatique à partir du menu « auto shut time ». Sélectionnez la rubrique "Auto Shut Time" pour avoir accès au sous-menu :

- a. I. Touchez les icônes **ou pour sélectionner OFF** ou ON.
- b. 2. Touchez  $\blacktriangleright$  ou touchez directement la colonne de la rubrique pour valider votre choix (si c'est OFF : le lecteur revient au menu précédent; si c'est ON : vous avez accès au menu de fermeture automatique)
- c. 3. Au menu de fermeture auto, touchez sur **ou pour** nour régler l'heure de fermeture, touchez l'icône pour valider votre choix, or touchez l'icône pour l'annuler.

# MUSIQUE

#### Lecteur de musique

Au menu principal, touchez l'icône Musique P pour avoir accès à la bibliothèque Media. La bibliothèque Media permet d'afficher votre musique de différentes manières : piste en cours (si le mode Lecture est activé) ou Reprendre la lecture (si la music a été mise sur pause), Toute la Music, Tri par Artiste, Tri par Album, Genre, Mes Favoris, Fichiers enregistrés. La fonction Mise à jour Media Lib met à jour la librairie Media et devrait être exécutée après chaque transfert de fichier. Le tri de fichier dépend des informations contenues dans le tag MP3. Veuillez vous référer au logiciel de votre MP3.

- 1. Touchez les icônes **ou pour sélectionner la rubri**que suivante ou précédente.
- 2. Touchez l'icône  $\blacksquare$  ou touchez la rubrique Musique une nouvelle fois pour valider votre choix.

3. Touchez l'icône **précédent** 

Une fois dans le sous-menu, touchez **de la pour choisin** la piste voulue. Touchez l'icône **de la ligne de la piste pour** valider.

Dans le sous-menu Musique, touchez l'icône at afin de faire apparaître une boîte de dialogue : Touchez l'option "Ajouter aux favoris " pour mémoriser la piste dans votre liste de favoris ou touchez l'option "Exit" pour annuler la manœuvre. Vous pouvez consulter ou effacer les pistes via le menu "Mes favoris ».

Dans la liste "Mes Favoris", touchez l'icône **au afin de faire** apparaître une boîte de dialogue : touchez l'option "Supprimer le fichier" pour effacer la piste sélectionnée, touchez l'option "Effacer tout" pour effacer toutes les pistes mémorisées dans les favoris ; touchez l'option "Exit" pour terminer le dialogue.

Sur l'écran de lecture :

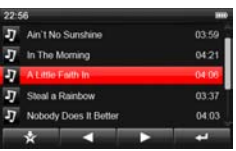

Touchez l'icône **pour mettre la lecture en pause**, touchez l'icône **interestance** la lecture.

Touchez l'icône  $\blacksquare$  ou  $\blacksquare$  pour lire la piste précédente ou suivante, touchez de façon appuyée l'icône **(4** ou **principale** pour faire une avance ou un retour rapide sur la piste en cours.

Touchez l'icône **du pour augmenter** ou diminuer le

volume petit à petit ; touchez de façon appuyée pour augmenter ou diminuer le volume rapidement – plus le chiffre est élevé, plus le volume est fort.

#### Répéter la séquence A-B

Touchez l'icône **AB** pour définir le début de séquence A : l'écran affiche l'icône A ce qui confirme le début de séquence ; touchez une nouvelle fois l'icône **AB** pour afficher B qui représente la fin de séquence. Le lecteur répète l'extrait défini entre le début et la fin de la séquence. Pour annuler la répétition de séquence A-B, touchez une nouvelle fois sur l'icône .

Votre lecteur peut lire les paroles des chansons synchronisées avec la musique : touchez l'icône  $\overline{J}$  pour afficher les paroles, puis appuyez sur l'icône **de pour revenir en mode de lecture** sans affichage de paroles. Si la piste que vous écoutez n'a pas de fichier de paroles joint, lorsque vous appuyez sur la touche **UE** une fenêtre de dialogue vous signale No Lrc.

Touchez l'icône **Q** pour afficher les options de lecture. (Repeat Mode, Play Mode, MSEQ, EQ Sel, User EQ Setup) ; touchez deux fois l'option que vous souhaitez paramétrer.

#### • Repeat Mode :

- 1.Once : fin de lecture après la piste.
- 2.Repeat : répète la piste sélectionnée.
- 3.ALL : lecture de toutes les pistes une fois.
- 4.ALL Repeat : lecture en boucle de toutes les pistes sélectionnées.
- 5. Intro : lecture des 10 premières secondes de toutes les pistes du répertoire courant (à la fin du répertoire, le lecteur revient en mode normal).
- Play Mode :

Lecture dans l'ordre ou en désordre (aléatoire).

- MSEQ : Mode MSEQ 3D, Bass, LEQ.
- EQ Sel : 7 modes d'égaliseur : Normal / MSEQ / Rock / Pop / Classic / Bass / Jazz.

#### • EQ personnalisé

Touchez deux fois la rubrique "User EQ Setup" pour accéder au menu des paramètres EQ. Faites glisser les curseurs vers le haut ou le bas pour modifier la valeur des dB, touchez sur l'icône **x** pour confirmer les modifications et revenir au menu précédent, ou bien touchez sur l'icône pour annuler les modifications et revenir au menu précédent.

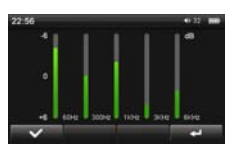

• Radio :

Pour régler la fonction radio, sélectionnez On ou Off à l'option Sortie fréquence.

- Réglage de la fréquence : Touchez la rubrique pour accéder au menu Fréquence : Touchez l'icône  $\Box$  ou  $\Box$  pour régler la fréquence, puis touchez l'icône **prévenir au menu précédent.** Lorsque la radio est activée, les écouteurs font office d'antenne.
- Pistes en Mémoire :

En mode musique, si la lecture d'une piste a été interrom-

pue, le lecteur mémorise l'endroit de l'interruption. Si vous voulez reprendre la lecture à ce point précis, appuyez sur l'option Reprendre la lecture dans le menu de la bibliothèque Media, et le lecteur se place automatiquement à l'endroit mémorisé.

*Note 1 : vous pouvez télécharger les paroles des chansons à partir de différents sites Internet spécialisés tels que WWW. 51LRC. Veillez à ce que le fichier de paroles téléchargé porte le même nom que la piste afin d'exécuter la synchronisation des deux fichiers.*

*Note 2 : ce lecteur ne peut lire certains fichiers MP3/WMA dont la fréquence audio ne correspond pas à la norme utilisée. Vous devez alors les convertir à l'aide d'un logiciel adapté. Le lecteur est compatible avec des fichiers compressés en NORMAL et FAST 3. 95.3.97.3.98.3.99.*

## VIDEO

Au menu principal, touchez l'icône Vidéo **e** pour accéder à l'explorateur vidéo.

1. Touchez l'icône **de ou de pour sélectionner la rubrique** précédente ou suivante.

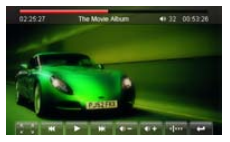

- 2. Touchez l'icône  $\blacktriangleright$  ou touchez la ligne pour valider votre choix.
- 3. Touchez l'icône **primieu** pour revenir au menu précédent.

Au menu vidéo, touchez l'icône pour ouvrir le dossier, touchez l'icône ou **pour sélectionner une vidéo, touchez** l'icône ou la ligne de la vidéo pour lancer la lecture.

Depuis l'écran de lecture vidéo :

Touchez l'icône **pour interrompre la lecture**, touchez l'icône **II** pour la reprendre.

Touchez l'icône « ou » pour sélectionner la vidéo précédente ou suivante , appuyez sur l'icône « ou » pour faire un avance ou un retour rapide de la vidéo en cours de lecture.

Touchez l'icône **prour augmenter le volume petit** à petit, touchez de façon appuyée l'icône pour augmenter rapidement le volume, touchez l'icône **pour baisser progressivement** le volume, touchez de façon appuyée l'icône pour le baisser rapidement.

Touchez l'icône **et à** pour visualiser la vidéo en mode plein écran : ceci cachera la barre d'outils. Si vous touchez l'écran une nouvelle fois, la barre d'outils réapparait : touchez alors l'icône  $\frac{1}{2}$  pour revenir au mode de lecture précédent.

Touchez l'icône **du pour afficher l'heure de lecture**, touchez l'icône **de la pour sélectionner l'heure, les minutes ou** les secondes : votre choix est en surbrillance. Puis touchez les icônes <sup>1</sup> ou **v** pour régler l'heure. Touchez l'option Yes pour confirmer le réglage : le lecteur se place sur l'heure définie pour lancer la lecture. Si vous touchez l'option, vous sortez de l'option de réglage en cours.

En cours de lecture de la vidéo, touchez l'écran pour cacher la barre d'outils. Si vous touchez une nouvelle fois, vous l'affichez.

Le lecteur dispose d'une fonction mémoire qui permet. lorsqu'une vidéo a été interrompue en cours de lecture, de reprendre la lecture à ce point précis :

Lorsque vous sélectionnez la vidéo, une boîte de dialogue vous demande si vous souhaitez reprendre la lecture à l'endroit où elle s'est arrêtée la fois précédente.

Touchez "Yes" pour valider et reprendre la lecture au point mémorisé

ou touchez « No » pour reprendre la lecture depuis le début.

*Note 1 : Ce lecteur est compatible avec les vidéos RM/RMVB d'une résolution max de 720 X 576. Les fichiers vidéos d'une résolution supérieure ne sont pas lisibles sur ce lecteur et provoque l'affichage d'un message d'erreur. Assurez-vous que les fichiers que vous lisez soient encodés avec la bonne résolution for playback.*

*Note 2 : Ce lecteur est compatible avec les vidéos AVI d'une résolution max de 800 X 480. Les fichiers vidéos d'une résolution supérieure ne sont pas lisibles sur ce lecteur et provoque l'affichage d'un message d'erreur. Assurez-vous que les fichiers que vous lisez soient encodés avec la bonne résolution for playback.*

*Note 3 : Du fait du grand nombre de CoDecs différents utilisés pour créer des fichiers AVI, certains fichiers peuvent ne pas être lisibles sur ce lecteur. Si un fichier AVI vous pose des problèmes, il est peut-être nécessaire de le ré-encoder à l'aide d'un logiciel tiers (non fourni).*

#### **PHOTO**

Au menu principal, touchez l'icône Photo **Pour accéder** à l'explorateur de photos.

- 1.Touchez l'icône ou pour sélectionner la rubrique précédente ou suivante.
- 2. Touchez l'icône  $\blacksquare$  ou touchez la ligne pour valider votre choix.
- 3. Touchez l'icône **primieu** pour revenir au menu précédent.

Dans l'explorateur de photos, sélectionnez l'icône pour ouvrir le répertoire, touchez les icônes **du** ou **pour sé**lectionner une une, touchez l'icône ou touchez la photo pour afficher la photo.

#### Sur l'écran d'affichage de la photo :

Touchez l'icône **de la pour afficher la photo précé**dente ou suivante.

Touchez l'icône **Q** pour zoomer sur l'image. (Non disponible si la résolution de l'iamge est inférieure à celle de l'écran)

Touchez sur l'icône **qu** pour dézoomer après usage du zoom. Appuyez le bouton d'alimentation vers le bas pour lancer le mode diaporama : les photos s'affichent à un rythme de 1photo / 3 sec.

Touchez l'icône **prour sortir du mode lecteur de photo.** 

En cours d'affichage, appuyez sur l'écran pour cacher la barre d'outils ; si vous touchez une nouvelle fois l'écran, la barre s'affiche de nouveau.

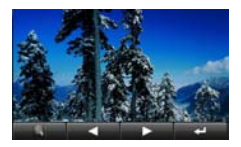

#### Auto réglage de l'écran par la fonction G-sensor :

Le lecteur est équipé d'une fonction G-sensor pour l'autoréglage de l'écran, ce qui vous permet de faire pivoter l'image à 360° en cours de visualisation.

*Note : à des fins d'économie de mémoire sur l'espace disque du lecteur, il est recommandé de redimensionner les photos à une résolution d'environ 400x240 avant de les copier sur le lecteur. Certains formats d'image doivent être convertis pour des raison de compatibilité.*

# **EBOOOK**

Au menu principal, touchez l'icône de l'eBook bour accéder au menu eBook.

1. Touchez l'icône **de ou de pour sélectionner la rubrique** précédente ou suivante.

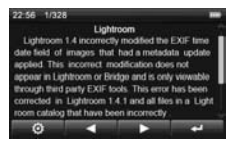

- 2. Touchez l'icône  $\blacktriangleright$  ou touchez la ligne pour valider votre choix.
- 3. Touchez l'icône **primieu** pour revenir au menu précédent.

Dans le sous-menu de ebook, sélectionnez l'icône vour ouvrir le répertoire, touchez les icônes **du** ou **pour sé**lectionner un fichier texte, touchez sur l'icône **pour lire** le fichier.

Sur l'écran, touchez les icônes **ou pour passer** à la page précédente ou suivante.

Touchez l'icône **pour sortir du mode de lecture ebook**.

Touchez l'icône <sup>o</sup> pour afficher le menu d'options de lecture (Saut de page, Sauvegarder signet, Charger le signet, Effacer le signet, Choisir la police, Choisir la couleur, Mode auto). Touchez deux fois chaque option pour afficher le sous-menu correspondant, touchez deux fois les valeurs que vous souhaitez.

#### • Saut de page

Touchez deux fois l'option "Saut de Page " pour afficher le sous-menu, touchez ou **pour définir la largeur de** la page et touchez les icônes **ou pour en définir la** longueur. Une fois les réglages terminés, appuyez sur YES pour les confirmer.

#### • Sauvegarder signet

Touchez deux fois l'option "Sauvegarder le signet " pour afficher le sous-menu de sauvegarde. Touchez deux fois l'option souhaitée.

#### • Charger signet

Touchez deux fois l'option "Charger le signet " pour afficher la liste des signets. Touchez deux fois celui que vous souhaitez : l'écran affiche directement la page correspondante.

• Effacer signet

Touchez deux fois l'option "Effacer le signet ", pour afficher la liste des signets. Touchez deux fois celui que vous souhaitez et effacez-le.

#### • Choisir la police

Touchez deux fois l'option "Set Font" pour afficher la boîte de dialogue des polices : touchez deux fois une des options de taille Petit / Moyen / Grand.

#### • Choisir la couleur

Touchez deux fois l'option "Set Color" pour afficher la boîte de dialogue des couleurs de police : touchez deux fois Vert / Bleu / Rouge en fonction de votre choix.

• Mode auto

Touchez deux fois l'option "Auto Mode" pour afficher la boîte de dialogue qui permet de régler la vitesse de lecture voulue : 10 Sec, 15 Sec, 20 Sec, 25 Sec, 30 Sec et OFF.

#### • Réglage Auto de l'écran par la fonction G-sensor :

Le lecteur est équipé d'une fonction G-sensor pour l'autoréglage de l'écran, ce qui vous permet de le faire pivoter à 360° en cours de visualisation.

*Note : ce lecteur est compatible avec les fichiers de type ".TXT" ou ".LRC" codés en ANSI. Les autres formats ne s'afficheront pas. Tous les codes de format devraient être effacés du fichier avant de copier celui-ci sur le lecteur.*

# **DICTAPHONE**

Au menu principal, touchez l'icône Dictaphone pour accéder au mode Enregistrement.

Touchez l'icône REC pour lancer l'enregistrement, touchez pour l'interrompre.

Touchez l'icône **pour arrêter l'enregistrement et revenir** au menu principal : une boîte de dialogue vous demande s'il le fichier doit être sauvegardé ou non.

Au menu enregistrement, touchez l'icône **Q** pour afficher les options d'enregistrement. Touchez deux fois sur l'option Qualité pour accéder au sous-menu : vous avez le choix entre les options « basse qualité » ou « qualité supérieure ». Touchez deux fois la rubrique Volume pour régler le son entre les 5 valeurs qui vous sont proposées.

*Note : les fichiers enregistrés peuvent être lus comme n'importe quel autre fichier audio : ils sont stockés dans la bibliothèque Media Lib, dans le sous-répertoire « Record ».*

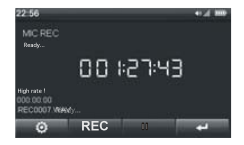

#### **RADIO**

Au menu principal, touchez l'icône Radio **de pour accéder au** sous-menu correspondant. Touchez l'icône pour revenir au menu précédent.

- a. Touchez les icônes **que ou pour augmenter ou dimi**nuer le volume progressivement, maintenez-les appuyées pour augmenter ou diminuer le volume rapidement.
- b.Touchez l'icône afin d'afficher les options du menu (Recherche manuelle, Recherche Auto, Stations mémorisées), touchez deux fois la rubrique de votre choix.
- Recherche manuelle :

Touchez deux fois sur l'option « Recherche manuelle » pour activer la fonction, touchez les icônes **ou pour la contratation** avancer ou reculer par créneau de 0.1MHZ pour repérer une station Radio ; touchez de façon soutenue les icônes pour faire une recherche rapide des stations recherchées.

• Recherche Auto :

Touchez deux fois sur l'option « Recherche auto » : le lecteur recherche automatiquement toutes les fréquences de votre zone et enregistre automatiquement les stations au fur et à mesure qu'il les trouve.

• Stations mémorisées :

Touchez deux fois sur l'option « Stations mémorisées » pour passer à la station mémorisée suivante ou précédente.

c. Sauvegarder et supprimer des stations :

Touchez l'icône **di pour afficher la liste de stations**, touchez pour changer de page, touchez le bloc numérique pour choisir une station, puis touchez pour sauvegarder la station courante, ou touchez sur **pour la supprimer.** 

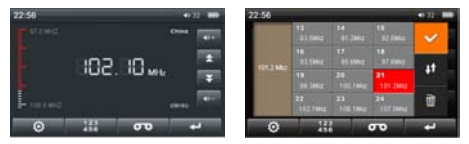

d. Enregistrer une émission radio.

Touchez l'icône **co** pour passer en mode enregistrement FM, touchez sur REC pour lancer l'enregistrement, touchez sur **co** pour l'interrompre.

Touchez l'icône **de pour sortir du mode Enregistrement FM** et revenir au menu précédent : une boîte de dialogue vous demande de sauvegarder ou non l'enregistrement.

En mode enregistrement, touchez l'icône <sup>0</sup> nour afficher le menu d'options : cliquez deux fois sur l'option Qualité et faites votre choix entre une qualité basse et élevée.

Touchez deux fois sur l'option Volume pour accéder au sousmenu et faire votre choix entre les 5 volumes possibles.

*Note : ce lecteur utilise les écouteurs en guise d'antenne pour la réception FM. Ils doivent être en place pour remplir cet office. Veillez à ce que les écouteurs soient correctement connectés. L'écouteur interne ne peut être utilisé avec la radio. Veillez à étirer au maximum le fil des écouteurs pour une réception optimale.*

## EXTRAS

Au menu principal, touchez l'icône Autres fonctions pour accéder au sous-menu correspondant, incluant le Chronomètre, Calendrier et Explorateur.

- 1. Touchez l'icône **de la cultura de la pour sélectionner la rubrique** précédente ou suivante.
- 2. Touchez l'icône  $\blacksquare$  ou touchez la ligne pour valider votre choix.
- 3. Touchez l'icône **pour revenir au menu précédent.**

#### Chronomètre

Touchez deux fois l'option chronomètre pour accéder au menu. Touchez l'icône **pour lancer le chronomètre**, touchez l'icône  $\blacksquare$  pour l'arrêter, touchez l'icône  $\lozenge$  pour effacer le temps affiché, touchez l'icône **de la pour revenir au menu** précédent.

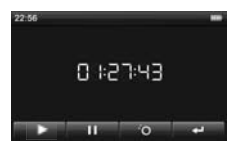

#### Calendrier

Touchez deux fois l'option Calendrier pour accéder au menu, touchez l'icône **pour choisir soit l'année**, soit le mois, touchez les icônes **ou pour régler l'année ou le mois.** Touchez sur les icônes **ou pour sélectionner la date** sans activer l'année ou le mois, ou bien, touchez directement les chiffres de la date pour voir le jour. Touchez l'icône pour revenir au menu précédent.

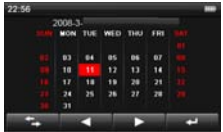

#### Exploreur

L'exploreur fournit les informations concernant les types de fichiers ainsi que les répertoires présents sur votre lecteur à des fins de gestion.

a. Lire un fichier

Touchez la rubrique Exploreur pour accéder aux options de l'exploreur, puis touchez sur **du** ou **de pour sélection**ner les fichiers voulus et les lire. Touchez l'icône pour revenir au menu précédent.

b. Effacer un fichier

Avec l'exploreur, touchez les icônes **ou principale** pour sélectionner et ouvrir le dossier voulu, touchez les icônes **OU POUR Sélectionner le fichier à supprimer tou**chez l'icône  $\blacksquare$ : une boîte de dialogue vous demande alors de confirmer la suppression du fichier. Touchez YES pour confirmer ou NO pour annuler.

# Mode USB et Chargement

#### • Mode USB

Ce lecteur est muni d'un port USB2.0 high-speed qui lui permet de remplir la fonction de disque amovible standard pour Windows 98 (après installation d'un pilote particulier) et pour Windows 2000 / XP / Vista sans installation de pilote particulier. Une fois que vous avez connecté le lecteur au PC via le câble USB fourni, le lecteur affiche l'icône "Online". Le lecteur s'affiche sur l'écran de votre PC dans la fenêtre "Mon ordinateur" : une lettre disponible lui a été affectée par votre système. Double cliquez sur cette icône pour ouvrir le contenu du lecteur. Les dossiers et fichiers peuvent être déplacés, copiés, supprimés comme n'importe quels autres fichiers et dossiers présents sur votre PC.

#### • Mode de chargement de batterie

Si la pile est déchargée, l'écran du lecteur affiche "Pas d'alimentation" et le lecteur s'éteint automatiquement. Le lecteur se recharge en le connectant au PC via le câble USB fourni. Le temps de charge est d'environ 6 heures lorsque le lecteur est complètement déchargé.

L'autonomie de lecture est d'environ 3 heures pour la vidéo et de 12 heures pour la musique. La longévité de la pile dépend de plusieurs facteurs dont l'intensité et la durée de la luminosité de l'écran, la validation de l'option extinction automatique, et la qualité de la pile.

*Note : Il est recommandé que les deux premiers cycles de chargement durent 12 heures pour préserver l'état de la pile.*

# Mise à jour du système

1.Vous pouvez télécharger la dernière version du logiciel système (Yoo digital YM2001.RKW) depuis le centre de téléchargement de notre site internet (http://www.yoodigital. com).

- 2.Vous pouvez télécharger la copie du système de votre lecteur YM2001 sur la mémoire flash du lecteur. Déconnectezle de l'ordinateur, et rallumez votre lecteur.
- 3.Au menu principal, touchez l'option Paramètres pour accéder au sous-menu correspondant. Sélectionnez l'option "Mise à jour" : une boîte de dialogue vous demande de confirmer la mise à jour. Sélectionnez "YES" pour lancer la mise à jour (voir illustration ci-dessous).
- 4.Une fois la mise à jour lancée, l'écran affiche l'état d'avancement du processus.
- 5. Lorsque la mise à jour est terminée, le lecteur se ré-initialise automatiquement et ceci achève la procédure de mise à jour.

#### *Note :*

1. *Pendant l'installation, n'éteignez pas l'ordinateur. Veuillez télécharger l'outil spécial de mise à jour "RK27DM1.40\_Setup. exe" pour mettre à jour votre lecteur depuis le site (http:// www.yoodigital.com) si vous ne parvenez pas à allumer votre lecteur.*

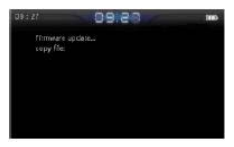

2. *Peu importe que la mise à jour se fasse à partir d'un PC ou du lecteur lui-même, après la mise à jour, conservez le lecteur à l'horizontal, écran au-dessus, sans le faire pivoter puis éteignez*  et rallumez le lecteur. Le G-sensor risque de ne plus être sensi*ble aux mouvements circulaires.*

- 3. *Si vous restaurez les paramètres par défaut, assurez-vous que le lecteur est en position horizontale, écran au-dessus. Eteignez et rallumez le lecteur*
- 4. *Il n'est pas sûr que la première fois que vous allumez le lecteur après une mise à jour, il se trouve dans une position correcte (horizontale, écran au-dessus). Dans ce cas, restaurez les para*mètres par défaut, mettez le lecteur dans la position correcte *éteignez-le et rallumez-le pour vous assurer qu'il fonctionnera normalement.*

# Dépannage rapide

#### • Le baladeur ne s'allume pas

Vérifiez l'état de la pile. Si elle est déchargée ou hors d'usage, rechargez le lecteur en le connectant à un PC à l'aide du câble USB. Assurez-vous que le PC reste allumé durant le chargement.

#### • Pas de son dans les écouteurs.

- 1.Vérifiez si le volume n'est pas à 0. Réglez le volume à votre convenance.
- 2.Vérifiez le volume du fichier que vous souhaitez lire.
- 3.Vérifiez la connexion des écouteurs.

#### • Bruit dans les écouteurs.

1.Vérifiez la propreté des écouteurs. La présence de par-
ticules étrangères peut être source de bruit en cours de lecture.

2.Vérifiez l'état du fichier pour vous assurer qu'il n'est pas endommagé. Validez en écoutant un autre fichier. Un fichier endommagé peut provoquer des bruits ou des déformations de voix.

#### • Affichage dans une mauvaise langue.

Vérifiez la langue choisie dans (Paramètres) => (Choix de langue)

#### • Les fichiers ne peuvent être chargés.

- 1.Vérifiez la connexion entre le PC et le lecteur.
- 2.Vérifiez si la mémoire est pleine.
- 3.Vérifiez l'état du câble USB et remplacez-le si nécessaire.

#### • Fichiers audio illisibles.

Ce lecteur ne peut pas lire les fichiers protégés en lecture. Vérifiez que vous n'avez transféré que des fichiers qui n'entrent pas dans cette catégorie.

#### • Fichiers vidéo illisibles.

Vérifiez la taille et le format des fichiers vidéos que vous avez transférés sur le lecteur. Certains fichiers nécessitent une étape de ré-encodage pour pouvoir être lus par ce lecteur.

# Spécifications techniques

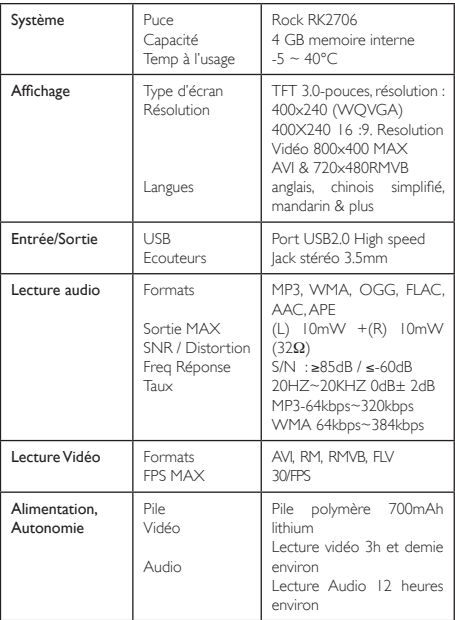

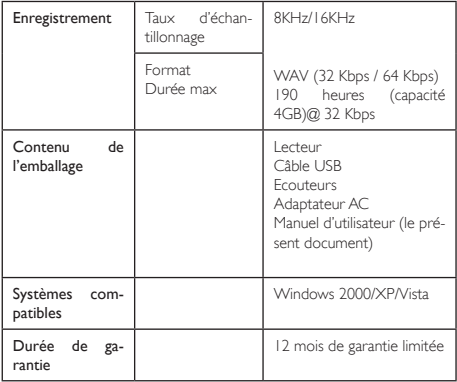

# YOOMOVE200

# ENGLISH

# $Contents$

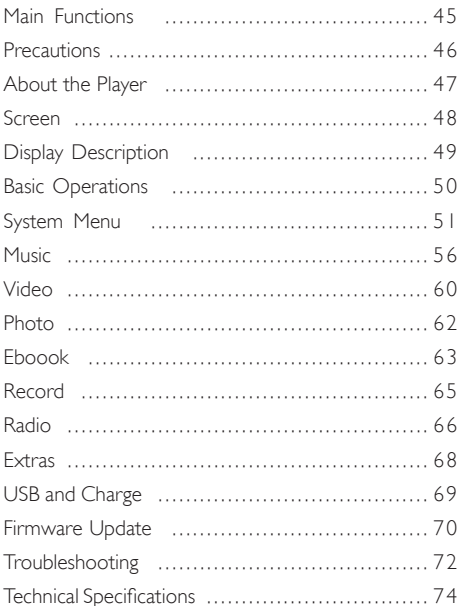

- Please read this manual carefully before using your new player.
- YOO DIGITAL shall reserve the right to modify the specifications and other information without further notice.
- Please respect the copyright laws in your area.
- Shape and colour of actual product might be different as the shown picture.
- Display screen in default setting might be different to the screen contents used here.

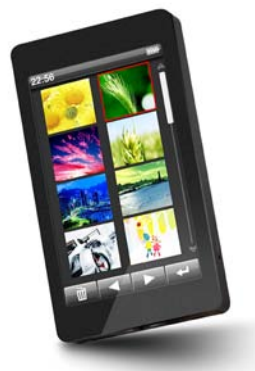

# Main Functions

- 3.0 inch large screen with touch and true colour TFT display.
- Support MP3 / WMA / FLAC / APE / AAC music format, support PLAY FX, spectrum, lyric display and memory play.
- Support MPEG-4 (AVI) RM, RMVB, WMV, FLV video format and memory play, 400x240 large and clear video play.
- Support touch and touch feedback operation.
- Support picture auto browse in JPG / BMP / GIF format.
- Support auto and adjusting the screen by G-Sensor function.
- Built-in MIC, ultra long record.
- Built-in FM radio transceiver.
- G-SENSOR accelerate sensing function.
- Energy-saving setting, brightness control, auto power off.
- Multi FO modes and multi repeat modes.
- Multi languages: choose from up to 19 languages.
- Support Win2000 / Win XP / Vista system no drivers required.
- USB 2.0 high speed transfer and the speed up to 4MB/S.
- Support E-book and bookmark setting.
- Portable disk.
- Multi task handling function, you can listen to music while reading E-book or viewing pictures.
- Support DRM9.

*\* All warranty information, product features and specifications are subject to change without notice.*

#### **PRECAUTIONS**

- 1.Do not use the player in extremely hot, cold, dusty or damp environments.
- 2.Do not drop the player when using it.
- 3.The service life of the battery is subject to the use of the player, manufacturer and production date.
- 4. Please charge the battery in the following instances :

A. The icon of battery level shows low.

B. System powers off automatically and powers off again after restarting.

C. Touch buttons not functioning.

- 5.During the formatting or uploading/downloading, do not disconnect the player from the PC. Disconnection during updating or data transfer may damage files or the player.
- 6. Static discharge to the cable during connection to the computer may corrupt files or the storage area of the player.
- 7.The player is charging when connected to the PC via the supplied USB cable.
- 8.This player contains no user serviceable parts. Disassembling the player may damage the player and will void the warranty. Please check the trouble shooting section of this manual if experiencing problems.
- 9. Our company reserves the right to improve the product. Different software and hardware versions might influence the product performance and functions, therefore the product shall be subject to change without further notice.
- 10.The images in this manual may vary slightly from actual product.
- 11.Please respect the copyright laws in your area.

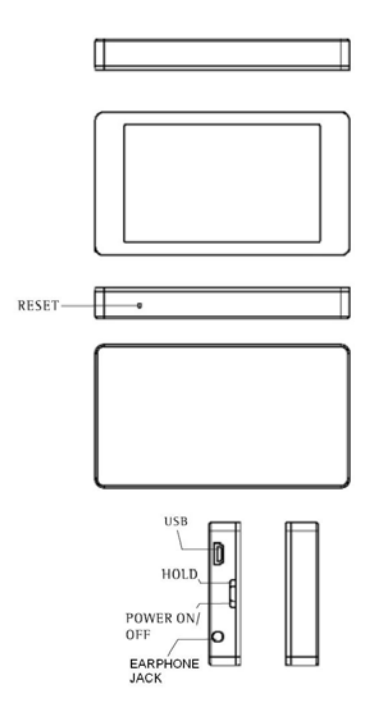

# **SCREEN**

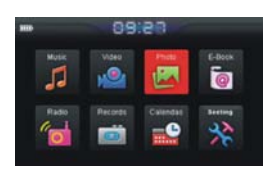

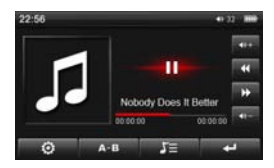

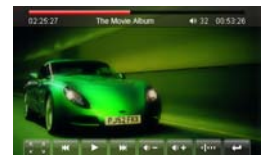

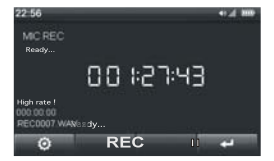

Main menu

Audio play

Vidéo play

Record

#### Display Description

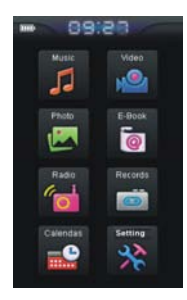

Main menu Photo play

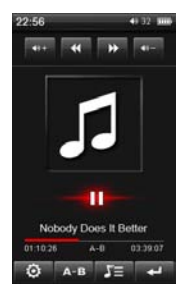

Audio play Radio

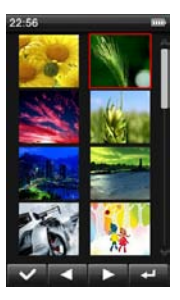

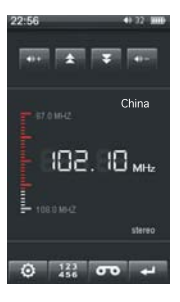

#### • Power On/Offt

- Power On : Down push power switch and hold for 3 seconds, the player will start and display the main interface.

#### - Power Off :

a. In Play mode down push power switch and hold for 2 seconds to power off.

b. In case of low battery the player will automatically power off.

#### • Lock Switch

In Video, Record or Music Playback mode, you can lock the player's buttons to prevent unintentional operation.

- Lock : In any interface mode, push power switch upward HOLD, this time the screen can not control and had been locked.

- Unlock : In the lock mode, down push the power switch to unlock the player.

#### • Power Reset

If your player does work properly, reset it by pressing the RE-SET button, this may return all settings to default.

#### • G-SENSOR accelerate sensing function

In order to rotate the player perpendicularly at any direction, this model introduce G-SENSOR accelerate sensing function, so the player can adjust the screen display (except the video play mode) at any direction by the G-SENSOR which feeling the acceleration changing.

*Note : Please note that the G-SENSOR accelerate sensing weigh acceleration, it can't carry out the G-SENSOR accelerate sensing function by rotating the player at the plane.*

#### • Connect to Computer and File Transfer

Start your computer and connect the player using the supplied USB cable. The player will be detected as standard removable disks by your computer and allows the transfer and management of files on the player without the need for the instillation of 3rd party software.

#### • Charging the Player

The play is charged by connecting it to your PC with the supplied USB cable. Charging will take about 6 hours when fully discharged. The PC must remain on during the charging process. The player interface is available when connected to a PC for charging but should exit the player from a PC by click the disk icon on the right-low corner.

# system menu

The main interface is displayed when the player is turned on. The display including Music, Video, Photo, eBook, Explorer, Record, other function, and Settings function icon, touch to select your required function icon menu to enter required function menu. Touch **in any submenu to exit to the previous** menu.

From the main menu, touch  $\hat{\mathbf{x}}$  settings icon to enter to the setting interface.

1. Touch **our interview** icon to select previous or next item or touch the item column directly to select your required.

2. Touch  $\blacksquare$  icon or touch the item column directly again to

confirm your selection and enter required function menu.

3. Touch **in the licon to exit to the previous menu or directory.** 

#### Display setting

Select and enter the"Display Setting" item , it will showing the submenu directly, then select and touch to set for your required :

#### a. Light Time

Sets the amount of time the back light remains on after last operate.

1. Select and touch "Light Time" item will showing the set option directly.

2. Touch  $\blacksquare$  or  $\blacksquare$  icon select the item, there are 5 / 10 / 15 / 20 / 30 Seconds / always on for you selection.

3. Touch **in the icon or touch the item column directly again to** confirm your selection and exit to the previous menu.

#### b. Brightness

The brightness can be adjusted to meet the quality view.

1. Select and touch "Brightness" item will showing the set option directly.

2. Touch **or** in icon to select the item, there are One / Two / Three / Four / Five / for you selection.

3. Touch  $\mathbb{H}$  icon or touch the item directly to set you desire time, the higher level, the brighter picture.

#### c. Light Mode

The light can be adjusted to save the energy consumption effectively.

1. Select and touch "Light Mode" item will showing the set

option directly.

2. Touch or **in the lie is the idea** icon to select the item, there are All Dark/Penumbra for you selection.

3. Touch  $\mathbb{R}$  icon or touch the item directly to set you desire mode.

#### System Setting

Select and enter the"System Setting" item, it will showing the submenu directly, then select and touch to set for your required :

#### a. Upgrade

Select and touch the "Upgrade" item will showing an dialog box for reminding firmware upgrade , select "YES" or "NO" continue or exit firmware upgrade ,if no firmware in the player will showing the reminding box to select YES option to exit to the previous menu interface.

#### b.Restorable

Select and touch the "Restorable" item will showing an dialog box for reminding system restorable, select "YES" or "NO" continue to return to the factory default setting or exit system restorable.

#### c. Calibration OK

Select and touch operation may be not accurate when the player keeping for a long time using, this time you can recalibrate the screen.

Touch the "Calibration OK" item to enter the calibrate mode, touch the "+" cursor precisely.

When the "+" cursor moving, repeat the operation to calibrate the screen successfully then back to the previous menu interface.

#### d.Turn Setting

You can open or closed the G-GENSOR auto adjust the screen function.

1. Select and touch "Turn Setting" item will showing the set option directly.

 $2$ . Touch  $\blacksquare$  or  $\blacksquare$  icon to select Off or On item.

3. Touch  $\Box$  icon or touch the item column directly to set you desire mode.

#### e. Shake Setting

You can open or close the touch feedback function.

1. Select and touch "Turn Setting" item will showing the set option directly.

2. Touch **or** or icon to select Off or On item

3. Touch  $\mathbb{H}$  icon or touch the item column directly to set you desire mode.

#### Desk Top

Select and enter the"Desk Top" item, it will showing the submenu directly, then select and touch to set for your required, you can choose from 5 desktops.

#### Time Setting

Sélectionnez la rubrique "Réglage de l'heure" pour avoir directement accès sous-menu, puis sélectionnez :

#### a. Time

Touch  $\Box$  ou  $\Box$  to adjust desire hour and minute, then touch  $\blacktriangle$  to confirm your setting, or touch to to exit to the previous menu interface.

#### b.Date

Touch the  $\leq$  ou  $\geq$  to adjust desire year, month and day, then touch  $\blacktriangleright$  to confirm your setting, or touch  $\blacktriangleright$  to exit to previous menu interface.

#### Language

Select and enter the"Language" item, it will showing the submenu directly, then select and touch to set for your required:

- 1. Touch **or** or **in the licon to select your required.**
- 2. Touch  $\blacksquare$  icon or touch the item column directly to set you desire language.

#### Power off Time (Sleeping time)

Sets the period of time, in minute, the player will automatically turn off in anytime.

- 1. Touch  $\blacksquare$  or  $\blacksquare$  icon to select the one you want, there are 10 / 20 / 30 / 60 minutes / No automatic shutdown for your selection.
- 2. Touch  $\blacksquare$  icon or touch the item column directly to set you desire language.

#### Auto Shut Time

You can set the auto power off from the auto shut time menu. Select and enter the"Auto Shut Time" submenu :

- a. Touch **or** or in icon to select Off or ON.
- b. Touch  $\blacksquare$  or touch the item column directly to confirm your selection (Off : the player will back to the previous menu ; On : the player enter the shutdown time setting menu).
- c. From the shutdown time setting menu, touch  $\leq$  or  $\geq$  to set shutdown time, touch it icon to save your setting, or touch **in its licon** to cancel your setting.

#### MUSIQUE

From the Main Menu touch Music **4** icon to enter the Media Library. The Media Library allows you to display your music by the following ways, Current Play (if already in Playback mode) or Resume play (if the music play was interrupted), by All Music, By Artist, By Album, Genre, My Favourite, Record (Record file). The Media Lib Update feature updates the Media Library and should be run after files have been transferred to the player. File listing will depend on information contained in the MP3 tag. Please refer to your MP3 software.

- 1. Touch the  $\sim$  or  $\sim$  to select next or previous item.
- 2. Touch the  $\blacktriangleright$  or touch the item again to confirm selection.
- 3. Touch to exit to the previous menu.

After enter the music submenu, touch **or the to select** the song you want to play and touch the **interest in the intervals** icon or touch the song column again to confirm.

From the music submenu, touch the indicant it will pop-up an dialog box, you can touch "Add To Favorite" item to add the music you have selected to the "My Favorite" list or touch the "Exit" item to cancel edit. You can browse or delete the music you have added via the "My Favorite" menu. Under the "My Favorite" list touch is icon ,it will pop-up an dialog box. From the box, touch "Delete File" to delete the music you have selected, touch the "Clear Up" item to delete all music you have added to the "My Favorite" list, touch the "Exit" item the dialog box will be disappear.

From the music play screen :

56 Touch the  $\blacksquare$  icon to pause music play, touch  $\blacksquare$  icon again to continue play.

Touch  $\bigoplus$  or  $\bigoplus$  icon to play the previous or next song, touch and hold the  $\mathbf{u}$  or  $\mathbf{u}$  icon to fast forward or fast reverse through the current file.

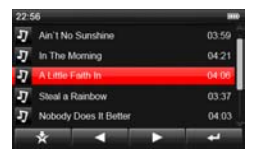

Touch **on** or it is increase or decrease the volume step by step, touch and hold them can increase or decrease the volume quickly, the larger number, the higher volume.

#### A-B repeat play

Touch the icon  $A \cup$  to set the beginning: A, this time the screen showing a icon A which confirms the starting repeat point, touch the icon **AB** again to display B, this confirms the ending repeat point, the player to repeat play the selection between the starting point and the ending point. To stop A-B Repeat mode, touch the **AB** icon again.

This player can display the song's lyrics synchronous with song play, touch  $\overline{AB}$  icon to display lyric, touch icon  $\overline{AB}$  to return to the normal play screen. If the song without lyric and touch the icon  $\mathbf{E}$  the player will pop-up a dialog box to remind there are No Lrc.

Touch <sup>o</sup> icon will displaying the playback options menu (Repeat Mode, Play Mode, MSEQ, EQ Sel, User EQ Setup), double touch each item column to enter the submenu, double touch you want to select your required.

#### • Repeat Mode :

- 1.Once : Stops after playing current song.
- 2.Repeat : Repeats the selected single song.
- 3.ALL : Plays all songs in current selection once
- 4.ALL Repeat : Plays and repeats all files in current selection.
- 5. Intro : Plays all songs in current folder for 10 seconds in sequence (After listening, the system will return to normal playback mode.
- Play Mode :

Set the playback mode form in order or Shuffle (random) item.

• MSEQ :

Set MSEQ mode 3D, Bass, LEQ.

• EQ Sel :

Select from 7 preset equaliser settings Normal / MSEO / Rock / Pop / Classic / Bass / Jazz.

• User EQ Setup

Double touch "User EQ Setup" item to enter the EQ setting menu, up and down slide the column to change the dB value , touch  $\blacksquare$  icon to confirm your change and exit to the previous menu, or touch  $\mathbb{R}^n$  icon to cancel the setting and exit to the previous menu.

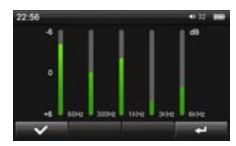

• Radio :

Set the transceiver function, Touch and enter to select On

or Off option for your required.

• Frequency Set :

Touch the sub item to enter frequency setting interface : Touch  $\blacksquare$  or  $\blacksquare$  icon to adjust the frequency, then touch **icon to exit to the previous menu, when frequency out** option setting on mode, the earphone correspond to the antenna, this time adjusting your another radio to the same frequency for receiving the player what playing music.

#### • Memory play :

In playback music mode, when the music playing was interrupted, the player will automatically remember this music quit time, then you want to play this music file from the quiet point, select and touch Resume play from music Media Library menu, the player will automatically skip to the last moment and continue the music play.

*Note 1 : The lyrics user may from WWW. 51LRC Websites and so on COM downloads the song correspondence the LRC lyrics, or through software's manufactures the lyrics voluntarily. Then preserves into your player with the MP3 song same name, might realize the lyrics synchronization to demonstrate.*

*Note 2 : Has few code very special MP3/WMA audio frequency document, has the possibility to be unable on this aircraft to broadcast, after please use the audio frequency transformation tool transforms, to duplicate on this aircraft to broadcast again. The APE song only supports 3. 95.3.97.3.98.3.99 edition NORMAL and FAST compression edition.*

# VIDEO

From the main menu, touch Video  $\triangle$  icon to enter the video explorer interface.

- 1. Touch **or**  $\alpha$  icon to select next or previous item.
- 2. Touch  $\blacksquare$  icon or touch the item column to confirm your selection.
- 3. Touch **in the exit to the previous menu.**

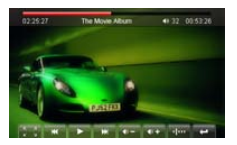

From the video explorer interface, select and touch  $\blacktriangleright$  icon to enter folder touch **or** or **in the icon to select video file** touch the **ight** icon or touch video file column to play the video.

From the video play screen :

Touch  $\blacksquare$  icon to pause video play, touch  $\blacksquare$  icon to resume play.

Touch **K** or **i** icon to select previous or next video play touch and hold **if** or **it** icon to fast forward or fast reverse through the current file.

Touch **in the icon** to increase the volume by step, touch and hold the icon to increase the volume quickly, touch  $\Box$  icon to decrease the volume by step, touch and hold the icon to increase the volume quickly.

 $60$ Touch  $\frac{1}{2}$  icon to play the current video file of full screen mode, this time the toolbar has hided, then touch the screen again, the toolbar reappearance and touch the icon  $\frac{6}{4}$  again to resume previous play mode.

Touch icon du will showing choice time play box, touch or icon to select hour or minute or second, it will be hi- $\phi$  shlight display, next touch  $\Box$  or  $\Box$  icon to set the time for your required, touch the Yes column to confirm your setting and the player skip to the setting time to play, touch No column to exit the current setting.

When playing video file, touch the screen at any area to hide the toolbar, touch again to show the toolbar.

The player has video memory function, when select a video file to play and then exit to play, if you want to continue to play this video file again, select this file will pop-up "Continue Last Play" remind box, touch "Yes" that the player will continue to play which remembered automatic the point of previous video play or touch No to play the video from the beginning.

*Note 1 : This player can only support RM / RMVB video files up to 720x576 resolutions. Video files encoded in greater resolution may not be playable on this device and report a "File Format" error. Please ensure files are encoded to the correct resolution for playback.*

*Note 2 : This player can only support AVI files up to 800x480 resolutions. Video files encoded in greater resolution may not be playable on this device and report a "File Format" error. Please ensure files are encoded to the correct resolution for playback.*

*Note 3 : Due to the number of different CoDecs used to create AVI fi*les it may not be possible to play all AVI files on this player. If you have *difficulty playing particular AVI files on this player, it may be necessary to re-encode the files using 3rd party software (not provided).*

#### **PHOTO**

From the main menu, touch Photo  $\overline{a}$  icon to enter the video explorer interface.

- 1. Touch **or interest i**con to select next or previous item
- 2. Touch  $\blacktriangleright$  icon or touch the item column to confirm your selection.
- 3. Touch **in the licon to exit to the previous menu.**

From the photo explorer interface, select and touch  $\blacktriangleright$  icon to enter the folder touch  $\blacksquare$  or  $\blacksquare$  icon to select photo file, touch  $\blacktriangleright$  icon or touch photo file column to play the photo file.

#### From the photo play screen :

Touch **or** or it icon to play previous or next photo file.

Touch <sup>o</sup> icon to zoom in on the image. (Not available if image resolution is smaller than display)

Touch <sup>12</sup> icon to zoom out of the image When Zoom in has been used.

Short time and downward press the power switch to enter the photo auto play mode, the photo will be auto playing and the interval time is 3S.

Touch **in it** icon to quiet photo play mode.

When playing photo file, touch the screen at any area to hide the toolbar, touch again to show the toolbar.

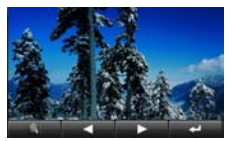

#### Auto and adjusting the screen by G-sensor function :

The player has auto and adjusting the screen to show photo by G-sensor function, in photo playback mode, you can rotate the image 360° to display when you rotate the player.

*Note : In order to conserve space on the player it is recommended that digital photos be resized to a resolution of approximately 400 X 240 before being copied to the player. Some picture formats may need to be converted to be compatible with this player.*

#### Eboook

From the main menu. Touch eBook **in** icon enter to the eBook explorer interface.

- 1. Touch  $\blacksquare$  or  $\blacksquare$  icon to select previous or next item.
- 2. Touch  $\blacktriangleright$  icon or touch the item column to confirm your selection.
- 3. Touch **in the licon to exit to the previous menu.**

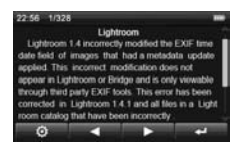

From the txt file explorer interface, select and touch the icon to enter the folder touch the  $\Box$  or  $\Box$  icon to select txt file, touch the interest icon or touch txt file column to view the txt file.

From the photo play screen, touch  $\Box$  or  $\Box$  to jump previous or next page.

Touch **in the icon to quiet txt file viewing mode.** 

Touch **Q** icon will displaying the viewing options menu(Page Jump, Save Mark, Load Mark, Del Mark, Set Font, Set Color, Auto mode),double touch each item column to enter the submenu, double touch to set you desire item.

• Page lump

Double touch "Page Jump" item to pop-up setting menu, touch **1.** or **i**con to select page band and touch  $\blacksquare$  or  $\blacksquare$  icon to set the page for your required , after finish setting touch YES to confirm to display.

#### • Save Mark

Double touch the "Save Mark", it will pop-up the saving menu, double touch the item for your save required.

• Load Mark

Double touch "Load Mark ", it will pop up the bookmark list, double touch one of them your required, the screen will jump to the original page of this mark directly to play.

#### • Del Mark

Double Touch "Del Mark ", it will pop up the bookmark list, double touch one of them your required ,then delete it successfully.

#### • Set Font

Double touch "Set Font", it wills pop-up font list dialog, double touch Font Small/Font Mid/Font Big you want, you can set the txt file latter font successfully.

#### • Set Color

Double touch "Set Color", it will pop-up color list dialog, double touch Green/Blue/Red you want, and you can set the txt file latter color successfully.

#### • Auto mode

Double touch "Auto Mode", you can select the txt file auto play time from the pop-up time list dialog, including 1o Sec, 15Sec, 20Sec, 25Sec, 30Sec and turn off.

• Auto and adjusting the screen by G-sensor function : The player has auto and adjusting the screen to display eBook by G-sensor function, in eBook playback mode, you can rotate the image you can rotate the image 360° to display when you rotate the player

*Note : This player on supports files saved as ".TXT" or ".LRC" files*  in ANSI code. Files with format code will not be displayed. Format *codes should be removed from file prior to being copied to the player.*

# **RECORD**

From the main menu, touch Record  $\Box$  icon enter to the voice record mode.

Touch the REC to start recording, touch  $\blacksquare$  to pause recording.

Touch **in the licon** to exit recording and enter the main menu, it will pop-up a dialog reminding whether save the record file.

In the record ready mode, touch  $\bullet$  icon to show the record setting menu, double touch the Quality item to enter the submenu, you can double touch low rate or high rate from the submenu to change record quality. Double the Volume item to enter the submenu, you can double touch 1 to 5 item from the submenu to change the record volume.

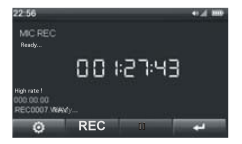

*Note : Recorded files can be played back using the Music Playback feature by selecting Record sub item in the main MediaLib menu.*

#### **RADIO**

From the main menu, touch Radio is icon enter to the radio interface. Touch **in any submenu to exit to the pre**vious menu.

- a. Touch **OF** or  $\frac{1}{2}$  icon to increase or decrease the volume step by step, touch and hold them can increase or decrease the volume quickly.
- b. Touch  $\stackrel{\bullet}{\bullet}$  icon will displaying the features options menu (Search by hand, Auto search, Preset mode),double touch to set for your required sub item.
- Search by hand :

Double touch Search by hand item to active the search function, next touch  $\blacksquare$  or  $\blacksquare$  to move down or up by 0.1MHZ increments to fine radio stations, touch and hold them to fast-scan to the desired frequency.

• Auto search :

Double touch Auto search item ,the player will automatically scan all frequencies in your area and save radio stations automatically when found.

• Stations mémorisées : Double touch preset mode item to skip to the next or previous saved stations.

c. Save and delete channel :

Touch  $\frac{1}{2}$  icon to show the channel list, touch  $\frac{1}{2}$  to skip display page, touch number block to select channel, then touch  $\blacksquare$  to save the current frequency or touch  $\blacksquare$  icon to delete the channel.

Touch **op** icon to enter the FM record mode, touch the REC to start recording, touch  $\overline{\bullet}$  to pause recording.

Touch **in the licon to exit FM** recording and enter the previous menu, it will pop-up a dialog reminding whether save the record file.

In the record ready mode, touch  $\bullet$  icon to show the record setting menu, double touch the Quality item to enter the submenu, you can double touch low rate or high rate from the submenu to change record quality. Double touch Volume item to enter the submenu, you can double touch 1 to 5 item from the submenu to change the record volume.

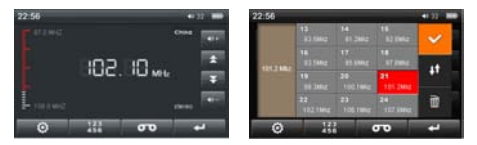

*Note : This player uses the earphones as the Antenna for FM reception. It must be fitted for the receiver to work. Ensure that the* 

earphone is connected correctly to use this feature. The internal *speaker cannot be used with the FM radio. Keep earphone cord extended as much as possible.*

# EXTRAS

From the main menu, touch other function icon enter interface which included Stop Watch, Calender and Explorer.

- 1. Touch **or b** icon to select next or previous item.
- 2. Touch **ight** icon or touch the item column to confirm your selection.
- 3. Touch **in the licon** to exit to the main menu.

#### Stop Watch

Double touch Stopwatch icon to enter the Stopwatch interface, touch  $\blacksquare$  icon to begin the time, touch  $\blacksquare$  icon to pause the time, touch  $\overline{10}$  icon to clear the time, touch the  $\overline{11}$  icon to return to the previous menu.

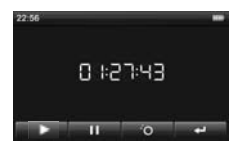

#### Calendar

Double Touch Calender item to enter the calendar interface, touch the **icon** to activate year or month item, touch or **in the licon to set year or month. Touch all or in the licon to** select date without year and month activation or touch the date number directly to view the day. Touch  $\blacksquare$  icon to exit to the previous menu.

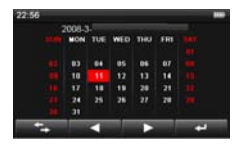

#### Explorer

Explorer provides you clear information about the file categories and directories inside player for the management in category.

a. Play file

Touch Explorer item to enter the Explorer interface, then touch **in the local or in the select** your required file and touch to play. Touch it icon to return to the previous menu.

b.Delete File

In the explorer interface, touch  $\blacksquare$  or  $\blacksquare$  icon to select and touch your required folder to enter to the folder, touch  $\blacksquare$  or  $\blacksquare$  icon to select your required file, touch  $\blacksquare$  icon will pop-up a box showing "Do you want to delete?" , touch YES option to delete selected file or NO option to cancel.

#### USB and Charge

#### • USB Display Mode

69 This player has a high-speed USB2.0 port, with standard portable disk function for Windows 98 (you need driver installation) Windows 2000 / XP / Vista systems without the need

for driver instillation. After connecting the player to the PC via USB port with supplied cable, the player will display "Online" mode icon. The player will be displayed in the "My Computer" window and be assigned the next available drive letter by your system. Double click on this icon to open and display the contents of the player. Files and folders can moved, copied or deleted to and from this drive as you would on any other drive on your computer.

#### • Charge Display Mode

If the battery is too low, the player will display "No power", then the player will be turned off automatically. The player should be charged by using the supplied USB cable to connect to a PC.

Charging time is approximately 6 hours from fully discharged. Playback duration is approximately 3 to 3.5 hours for Video and 12 hours for Audio playback. Battery duration is dependent on several factors including backlight brightness and duration, Auto off settings and battery condition.

*Note : It is recommended that for the first 2 charges the player is charged for 12 hours to help condition the battery.*

# FIRMWARE UPDATE

- 1.Users can also download the latest firmware update (Yoo Digital YM2001.RKW) in download centre of our website (http://www.yoodigital.com).
- 2.You can download the YM2001 firmware copy into the
flash disc of the machine. Disconnect the computer, again start-up a machine.

- 3. From main Interface, touch Settings option to enter system setting interface, Select and touch the "Upgrade" item will showing an dialog box for reminding firmware upgrade , select "YES" to start firmware upgrade (showing as following picture).
- 4.When enter to the second interface of firmware update, all operate had been screened. The installation interface will showing the current state of installation.
- 5.When the firmware update has been finished, the player will re-start automatically. The whole process will be finished after the system installation.

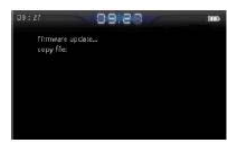

#### *Note :*

- 1.*During the installation, the power should not be cut off di*rectly. Please download the special firmware upgrade tool *"RK27DM1.40\_Setup.exe" to upgrade firmware from the website (http://www.yoodigital.com) if you can't turn on the player or the operation is unmorally.*
- 2.*No matter upgrading from a computer or the player, after upgrading, please keeping the player on the horizontal plane without rotating and the direction of screen up, at the same time, power on and power off the player again, Otherwise the G-sensor will be insensitive on the around direction.*
- 3.*After restore default setting, Must ensure that the player on the horizontal plane and its screen up, at the same time, power on and power off the player again.*
- 4. *It is not sure that the player on the horizontal plane and its screen up when you first time to power on the player after upgrading or restoring setting, you can restore default setting again, make sure that the player on the horizontal plane and its screen up, at the same time, power on and power off the player again, all these to make sure the player can work normally.*

### Troubleshooting

#### • The player cannot be turned on

Check if the battery is low or flat recharge the play if required by connecting to your PC with the USB cable. Ensure that the computer is on during the charging process.

#### • No sound can be heard from the earphones

- 1.Check if the volume is set as 0. Adjust the volume as required.
- 2.Check the volume of the file attempting to be played.
- 3.Confirm the earphone is properly connected.

#### • Noise through earphones

- 1.Check if the earphone plug is clean, foreign particles can cause static to be heard through the earphone during playback.
- 2. Check if the music file is damaged. Confirm by playing other music. The damaged file might create serious noises or voice dithering.

#### • Incorrect language displayed

Please make sure that you have selected the correct language. Set language in (Settings) => (Language Selection).

#### • Files cannot be downloaded

- 1.Make sure the proper connection between computer and player.
- 2.Check if the memory is full.
- 3.Check if the USB cable is damaged and replace if necessary.

#### • Audio files not playable

This player cannot play audio files that are copy protected. Please ensure that only files that contain no copy protection are transferred to the player.

#### • Video files not playable

Please check that the video files transferred to the player are in the correct size and format. Some file may need to be re encoded to be played on this player.

## Spécifications techniques

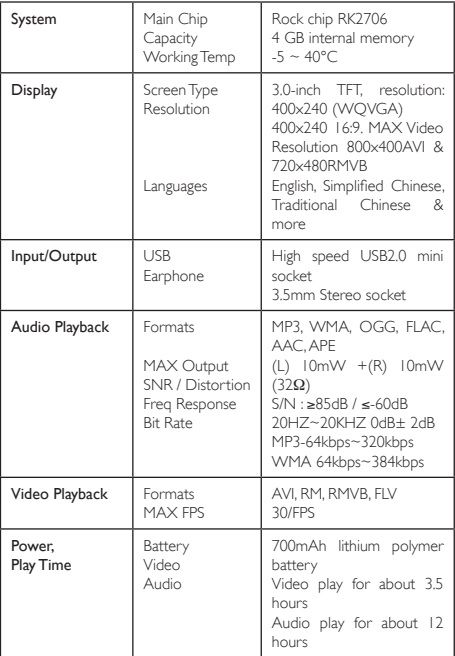

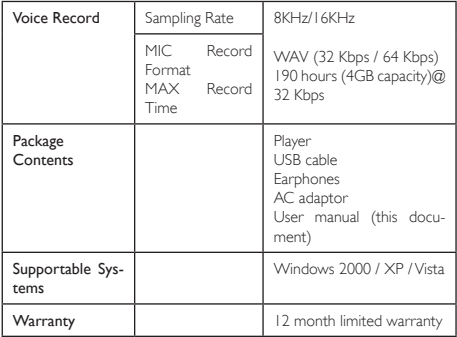

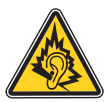

- N'utiliser que les écouteurs fournis avec le produit, ou un modèle ayant les même caractéristiques.
- A pleine puissance, l'écoute prolongée du baladeur peut endommager l'oreille de l'utilisateur.
- Use only the earphones supplied with the product, or a having model even characteristic.
- In full power, the prolonged listening of the player can damage the ear of the user.

Toutes les informations peuvent être modifiées sans notification !

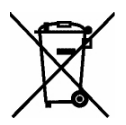

# **Recyclage**

Ce symbole porte un symbole de tri pour les ordures électriques et les équipements électroniques (WEEE). Cela signifie que ce produit doit être traité conformément à la directive européenne 2002/96/EC pour être recyclé ou démantelé pour minimiser son impact sur l'environnement.

Pour plus d'information, contactez votre autorité locale ou régional.

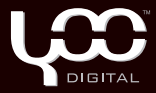

## YooMove 2001

Manuel de l'utilisation février 2010 ©. Copyright Yoo Digital™ 2010. All rights reserved.